# Audubon DAM

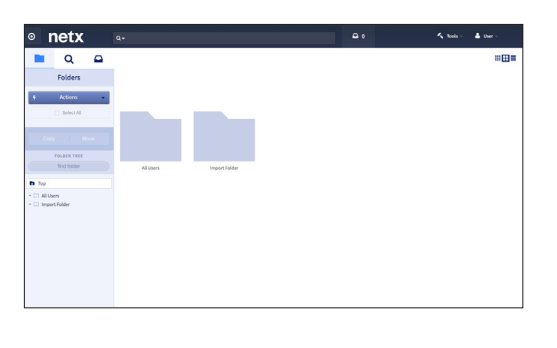

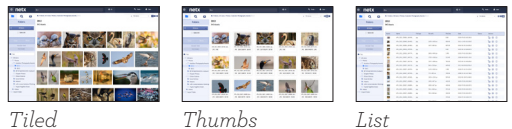

### **1: Log On**

You will see a folder tree in the left column.

These are the folders containing photos you will be able to see and download.

Take a moment to browse these folders to see what is available to you. Please note we will be adding new assets to this DAM on a weekly basis, which is why some of these folders are still empty.

*There are 3 ways you can look at assets in each folder:* Tiled, Thumbs, List

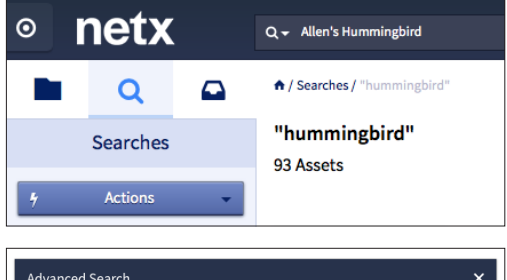

 $+$  Add modifier  $-$  Keywords

Show raw forma Match All  $\rightarrow$ 

 $\bullet$  [AND\*]  $\bullet$ 

### **2: Simple Search**

• Type the name of the bird you are looking for in the search bar and hit return

• Select an asset by hovering on it, click on the i icon with a circle to get information on the photo

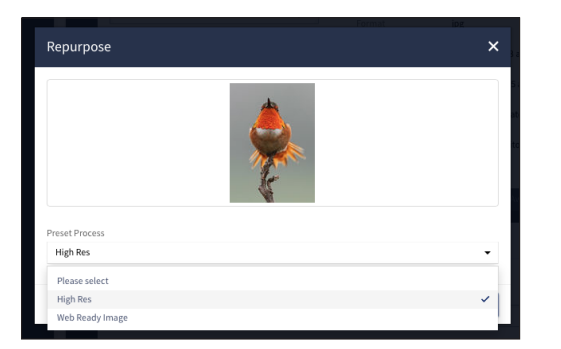

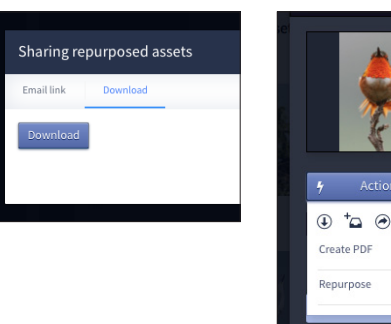

## **3: Download**

- *To download this photo:*
- go to actions on the left and the pull down menu:
- 2 ways to download:
- click the arrow with the circle and the photo will download in your download folder
- go to repurpose, then please select high res or web ready file (2400pixels at the widest at 72 dpi), click on process then select download
- or email link

P

## Audubon DAM

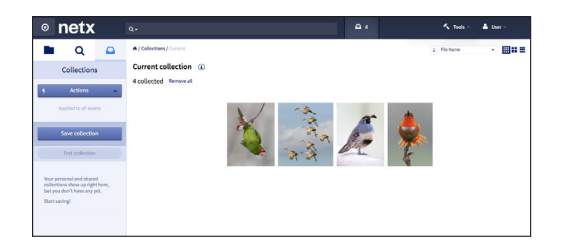

### **4: How to Download Multiple Images**

Hover on the images you want to download, click the inbox icon and add to a collection (folder) one by one, then go to the inbox icon displayed on the top menu bar and click on it. Go to current collection above the photos and click the download arrow and the whole collection (aka Folder) will download.

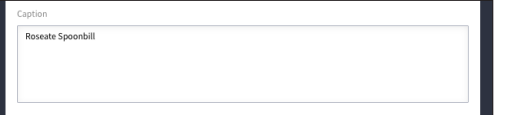

### **5: Caption Information**

Type your search into the top search box – Roseate Spoonbill Hit return Hover on asset 2409, and click the information icon, Go to caption Or scroll down to search terms for more information, scientific name, family, order etc…

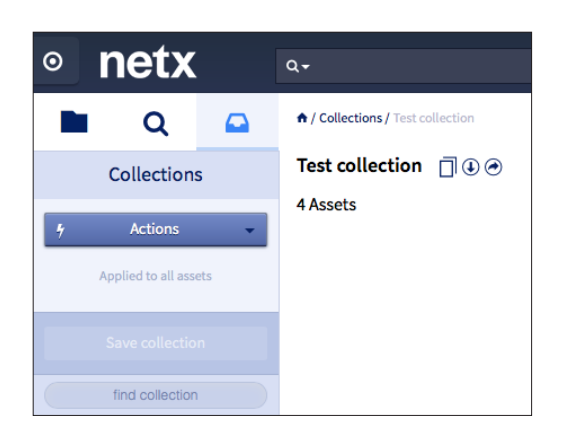

### **6: Create and Manage Collections**

Once you have created a collection (or a folder of images) you can save it and it will pop in the left menu bar provide the inbox icon is highlighted.

## **7: Uploading Photos**

If you have assets that you would like to contribute to the Audubon DAM, please contact us for uploading privileges: smeyer@audubon.org ccerea@audubon.org

mfernandez@audubon.org